## Laboratorium 4

## Aplikacja zmiana rysunkówzadanie za 5 punktów

Zadanie będzie polegało na zbudowaniu aplikacji, która będzie wyświetlała stronę <sup>z</sup> dwoma rysunkami jeden pod drugim:

Wszystkie operacje, które użytkownik będzie mógł zrealizować dotyczyć będą rysunku górnego (patrz slajd <sup>4</sup> wskaźnik - <sup>1</sup>).

## Operacje, które powinny być dostępne dla użytkownika:

 Po najechaniu kursorem myszy na <sup>g</sup>órny rysunek, sekwencyjnie, powinien być zmieniany rysune<sup>k</sup> dolny (patrz slajd <sup>4</sup> wskaźnik - <sup>2</sup>).

 Po kliknięciu lewego klawisza myszy, gdy kursor znajduje się nad rysunkiem <sup>g</sup>órnym powinna zostać załadowana nowa strona <sup>z</sup> rysunkiem, który był wyświetlany <sup>u</sup> dołu (patrz slajd <sup>5</sup>).

 Po kliknięciu lewego klawisza myszy, gdy kursor znajduje się nad rysunkiem na nowej stronie, powinna zostać załadowana strona startowa <sup>z</sup> konfiguracją rysunków jak prze<sup>d</sup> przełączeniem.

## Aplikacja zmiana rysunkówzadanie za 5 punktów

#### Wymagania:

Nie można wprowadzać do kodu części deklaratywnej dodawać skryptów – JavaScript.

Nie można wprowadzać skryptów – JavaScript za pomocą klasy Response.

Nie można używać plików – Cookie.

Wyświetlane rysunki mogą być dowolnej treści <sup>z</sup> wyjątkiem: obraźliwych, wulgarnych, naruszających czyjąś godność itd….

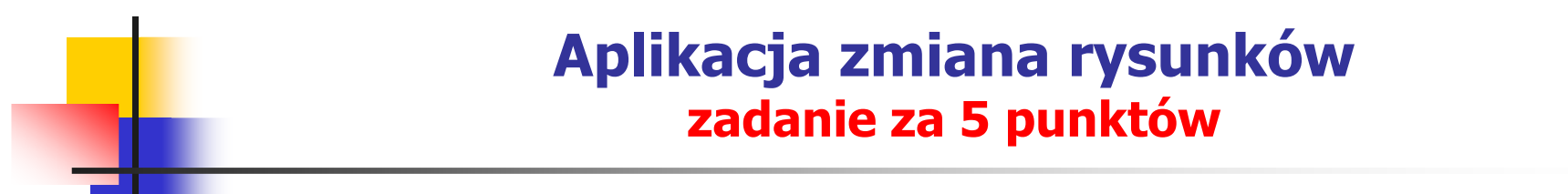

#### Strona startowa

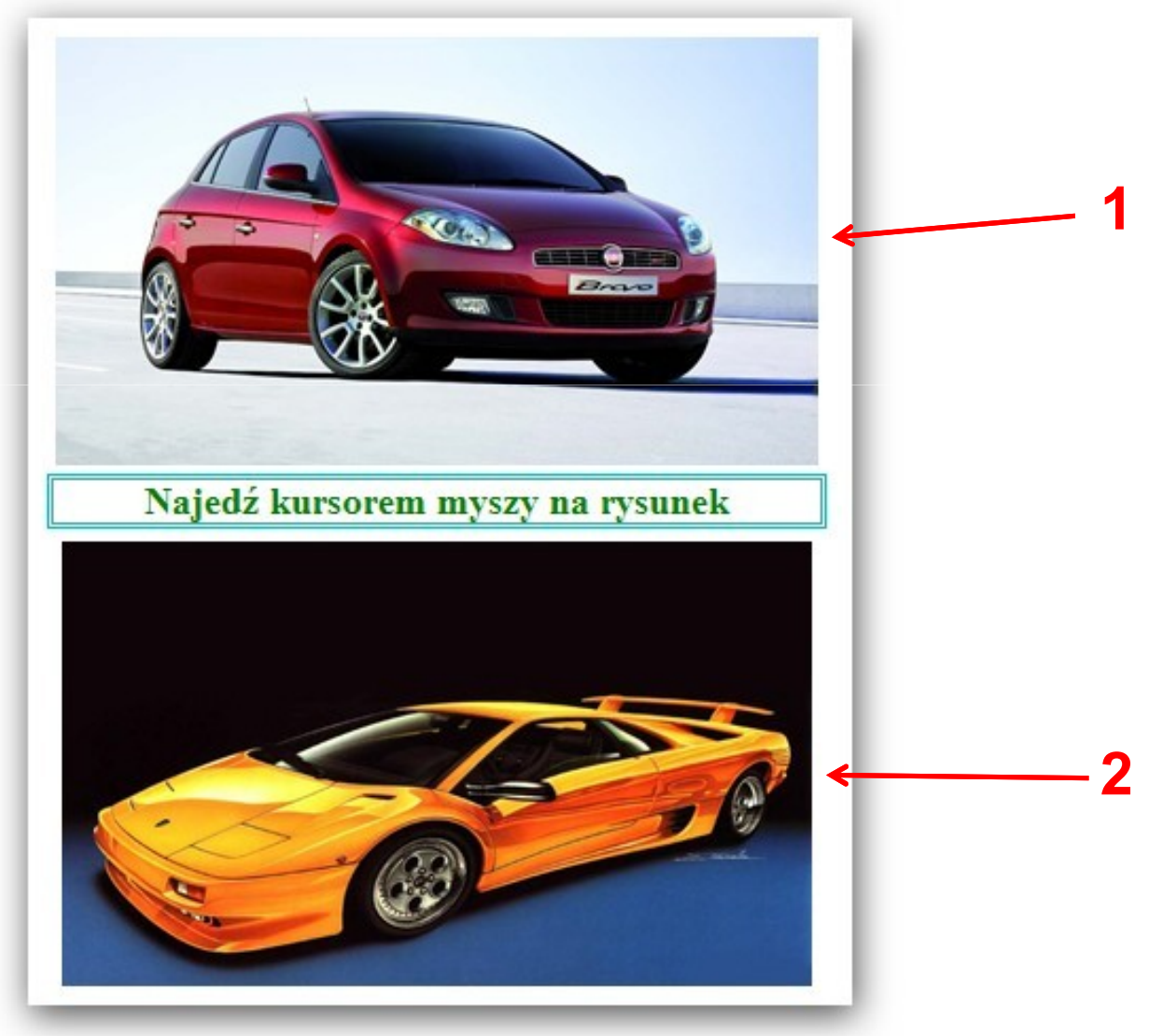

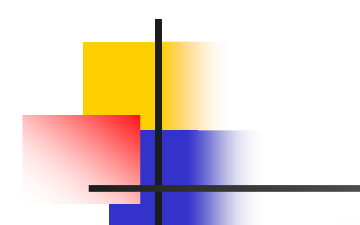

## Aplikacja zmiana rysunkówzadanie za 5 punktów

#### Strona wynikowa

Wybrałeś rysnek numer: 1

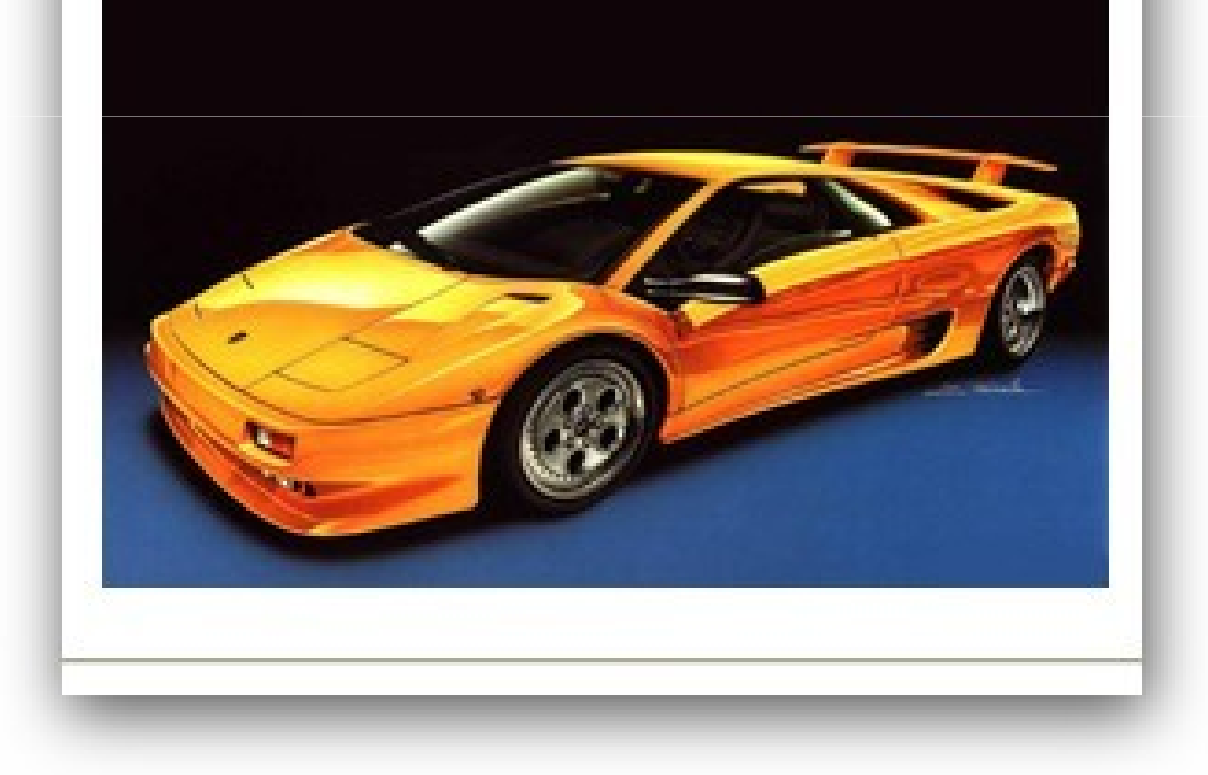

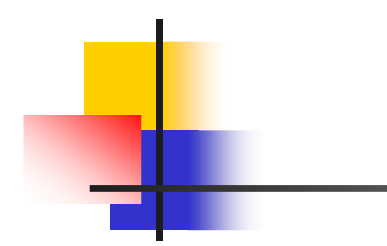

# Koniec ćwiczenia laboratoryjnegonr 4